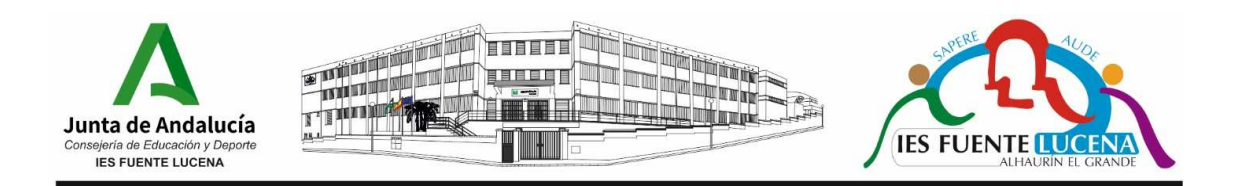

## INSTRUCCIONES PARA LA SOLICITUD DEL TÍTULO DE BACHILLERATO (MODELO 046)

Este formulario debe rellenarse online, es un modelo oficial de autoliquidación de tasas de la Junta de Andalucía y hay un enlace a este modelo en la página web del IES.

En el primer apartado ("Obligado al pago") se deben rellenar los datos personales (la Razón Social no se rellena, es para empresas).

En el segundo apartado ("Datos generales"):

- Marcar en 'autoliquidación'.
- En el espacio posterior escribir "Solicitud de Título de Bachillerato".
- En la fecha de devengo, la fecha en la que se realiza el pago.
- En Total a ingresar, 54.97€ (en caso de familia numerosa general, 27.49€. Categoría especial, exenta).
- Si se marca la casilla "Solicita la bonificación sobre la tasa por la utilización de medios electrónicos para su presentación y pago según el Artículo 12.2 de la Ley 10/2021, de 28 de diciembre, de tasas y precios públicos de la Comunidad Autónoma de Andalucía.", el pago deberá ser telemático. En caso contrario, se debe acudir al banco a efectuar el pago.
- Al lado de "Código Territorial" hay unas flechitas que, al pulsarlas se despliega otro menú, en el que hay que buscar la Consejería de Desarrollo Educativo y Formación Profesional, luego la provincia de Málaga y el nombre de nuestro centro.
- Se hace lo mismo en el "Concepto de pago", y se escoge Tasa por expedición de títulos académicos y profesionales (0049).
- Se pulsa en 'validar'.
- Se imprime el documento.
- Una vez efectuado el pago, presentar en Secretaría la copia para el centro, fotocopia del DNI y, en su caso, Título de familia numerosa.